# Grc

#### Christian Külker

#### 2023-05-12

# **Contents**

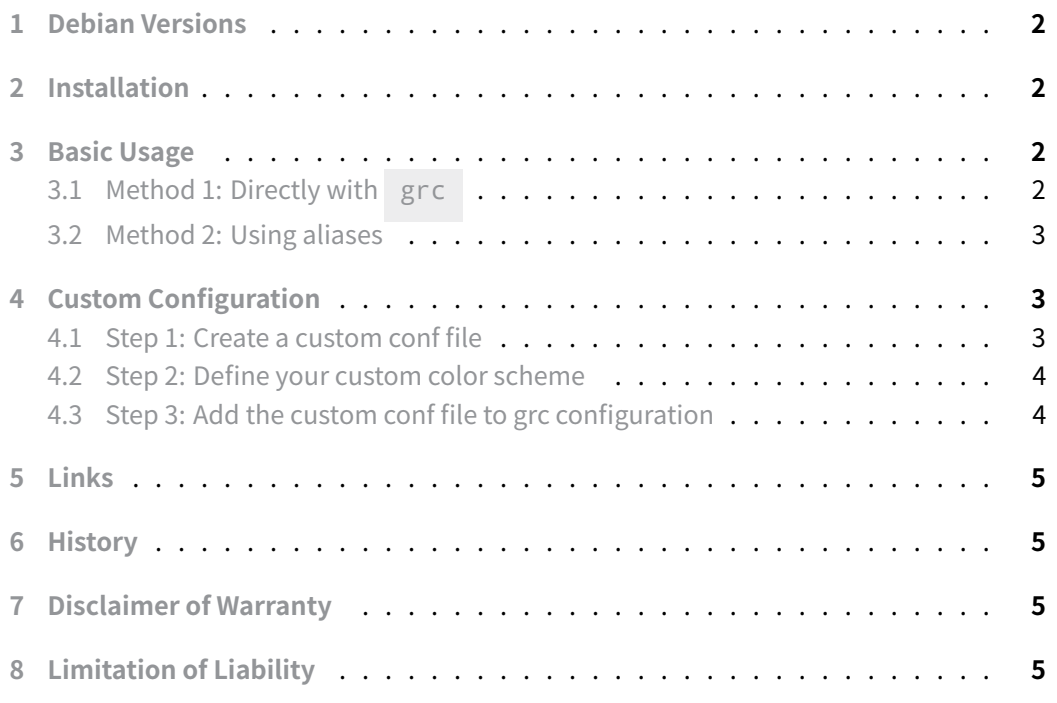

[The Python tool](#page-4-2) grc is very useful for finding problems in log files or other output. grc stands for Generic Colouriser and is a Linux command line utility that enhances the output [of other commands by add](#page-4-3)ing colour to make it more readable and visually appealing. It is particularly us[eful](http://kassiopeia.juls.savba.sk/~garabik/software/grc.html) for visually distinguishing between different types of information in long or complex output. This short tutorial will guide you through the process of installing and using grc.

## **1 Debian Versions**

- The Debian 9.13 Stretch version is 1.9-1
- <span id="page-1-0"></span>• The Debian 10 Buster version is 1.11.3-1
- The Debian 11 Bullseye version is 1.11.3-1.1
- It is developed on github under the GPLv2.

## **2 Installation**

<span id="page-1-1"></span>aptitude install grc

### **3 Basic Usage**

#### <span id="page-1-2"></span>**3.1 Method 1: Directly with grc**

The simplest:

```
grc COMMAND
grc netstat
grc ping hostname
grc tail /var/log/syslog
grc ps aux
```
Simple:

grc tail -f /var/log/apache2/error.log

Advanced:

Without grc:

tail -f myfile.log | perl -pe 's/SEVERE/\e[1;31m\$&\e[0m/g'

And with [grc](http://kassiopeia.juls.savba.sk/~garabik/software/grc.html) for the first time:

```
mkdir ~/.grc
echo "regexp=SERVERE" > ~/.grc/myfile
echo "color=red" >> ~/.grc/myfile
grc -c myfile tail -f myfile.log
```
And with grc for the second time and all times:

**Christian [Külke](http://kassiopeia.juls.savba.sk/~garabik/software/grc.html)r 2/6**

#### grc -c myfile tail -f myfile.log

- See the README.markdown document on github for more information.
- For other uses of coloring log files, see Tail and Multitail.

#### **3.2 Method 2: Using aliases**

<span id="page-2-0"></span>To save time, you can create aliases for your [most frequently](tail.html) used commands. Add the following lines to your ~/.bashrc or ~/.zshrc file:

```
alias ping='grc ping'
alias traceroute='grc traceroute'
alias gcc='grc gcc'
alias make='grc make'
```
After adding these aliases, restart your terminal or run source ~/.bashrc or source ~/.zshrc. Now, when you type ping, it will automatically use grc for coloring.

## **4 Custom Configuration**

<span id="page-2-1"></span>grc comes with predefined color schemes for some common commands. However, you can create your own custom color schemes by editing the configuration files.

#### **4.1 Step 1: Create a custom conf file**

Create a new file with the .conf extension (for example) in  $\sim$  / .grc/, in general:

```
mkdir -p ~/.grc
touch ~/.grc/my_command.conf
```
As an example we create the script hello-world.sh with the content:

```
#!/bin/bash
echo "Hello world!"
mkdir -p \sim/.grc
```

```
touch ~/.grc/hello-world.conf
```
**Christian Külker 3/6**

### **4.2 Step 2: Define your custom color scheme**

Edit the ~/.grc/my\_command.conf file and define the color scheme using the following format

```
regexp=<regular_expression>
colour=<color>
```
In our example, to color the command hello-world.sh , create ~/.grc/hello-world.conf as done above and add:

```
regexp=^(Hello)
colour=green
-
regexp=(world)
colour=red
```
This configuration could already be used like so:

grc -c 'hello-world.conf' ./hello-world.sh

To make it easier to use, an additional step is required.

### **4.3 Step 3: Add the custom conf file to grc configuration**

<span id="page-3-1"></span>**Important:** if you do not have a ~/.grc/grc.conf , create one by copying /etc/grc.conf to  $\sim$ /.grc/grc.conf. Since grc uses only one configuration file, creating a new ~/.grc/grc.conf will no longer colorize tools configured in /etc/grc.conf .

In general, add 3 lines for each program you colorize to  $\sim$  /.grc/grc.conf:

```
# COMMAND
REGEX_THAT_DETECTS_THE_COMMAND
GRCAT_CONFIGURATION_FILE_INSIDE_$HOME/.grc/
```
For our example, edit the ~/.grc/grc.conf file and add at the end: a comment, a regex to detect hello-world.sh and the name of your configuration file inside ~/.grc/.

```
# hello-world.sh
(\wedge |[/\w\.]+/|./)hello-world.sh\s*
hello-world.conf
```
The format of /etc/grc.conf or ~/.grc/grc.conf : each entry consists of 2 lines, between entries there can be any number of empty lines or lines starting with "#" (comments).

The first line is the regular expression, the second line is the name of the configuration file in the format of grcat .

Now, you can use grc with your custom color scheme.

grc ./hellow-world.sh

To further automate, you would define an alias.

```
alias hello-world.sh='grc PATH_TO/hello-world.sh'
```
This would permanently colorize hello\_world.sh .

### **5 Links**

- <span id="page-4-0"></span>• grc
- github

### **6 [Hist](http://kassiopeia.juls.savba.sk/~garabik/software/grc.html)[or](https://github.com/garabik/grc)y**

<span id="page-4-1"></span>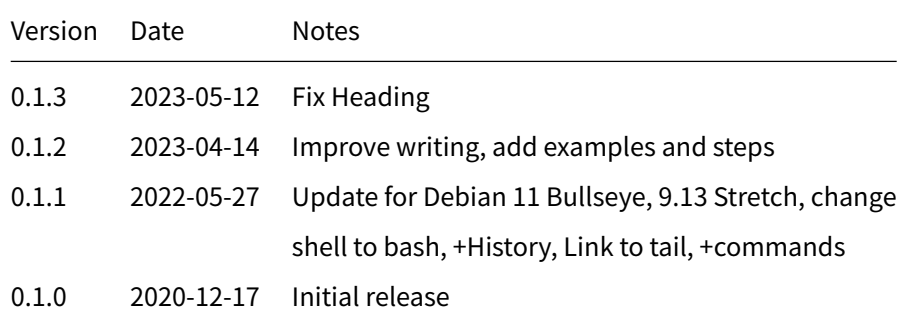

## **7 Disclaimer of Warranty**

<span id="page-4-2"></span>THERE IS NO WARRANTY FOR THIS INFORMATION, DOCUMENTS AND PROGRAMS, TO THE EXTENT PERMITTED BY APPLICABLE LAW. EXCEPT WHEN OTHERWISE STATED IN WRITING THE COPYRIGHT HOLDERS AND/OR OTHER PARTIES PROVIDE THE INFORMATION, DOC-UMENT OR THE PROGRAM "AS IS" WITHOUT WARRANTY OF ANY KIND, EITHER EXPRESSED OR IMPLIED, INCLUDING, BUT NOT LIMITED TO, THE IMPLIED WARRANTIES OF MERCHANTABILITY AND FITNESS FOR A PARTICULAR PURPOSE. THE ENTIRE RISK AS TO THE QUAL-ITY AND PERFORMANCE OF THE INFORMATION, DOCUMENTS AND PROGRAMS IS WITH YOU. SHOULD THE INFORMATION, DOCUMENTS OR PROGRAMS PROVE DEFECTIVE, YOU ASSUME THE COST OF ALL NECESSARY SERVICING, REPAIR OR CORRECTION.

## **8 Limitation of Liability**

<span id="page-4-3"></span>IN NO EVENT UNLESS REQUIRED BY APPLICABLE LAW OR AGREED TO IN WRITING WILL ANY COPYRIGHT HOLDER, OR ANY OTHER PARTY WHO MODIFIES AND/OR CONVEYS THE INFORMATION, DOCUMENTS OR PROGRAMS AS PERMITTED ABOVE, BE LIABLE TO YOU FOR DAMAGES, INCLUDING ANY GENERAL, SPECIAL, INCIDENTAL OR CONSEQUENTIAL DAMAGES ARISING OUT OF THE USE OR INABILITY TO USE THE INFORMATION, DOCUMENTS OR PROGRAMS (INCLUDING BUT NOT LIMITED TO LOSS OF DATA OR DATA BEING RENDERED INACCURATE OR LOSSES SUSTAINED BY YOU OR THIRD PARTIES OR A FAILURE OF THE INFORMATION, DOCUMENTS OR PROGRAMS TO OPERATE WITH ANY OTHER PROGRAMS), EVEN IF SUCH HOLDER OR OTHER PARTY HAS BEEN ADVISED OF THE POSSIBILITY OF SUCH DAMAGES.

**Christian Külker 6/6**